# **Мобильная рабочая станция** Dell Precision M4700/ M6700

### **Информация по установке и функциям**

### **О предостережениях**

**ПРЕДУПРЕЖДЕНИЕ**: **ОСТОРОЖНО**! **Указывает на потенциальную опасность повреждения оборудования**, **получения травмы или на угрозу для жизни**.

### M4700 — **вид спереди и сзади**

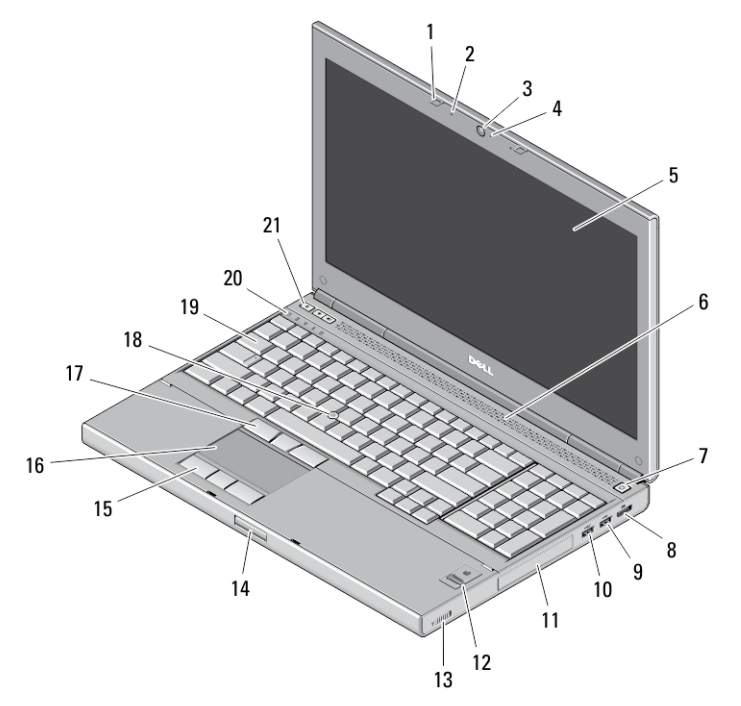

#### **Рисунок** 1. **Вид спереди**

- 1. защелки дисплея (2)
- 2. микрофоны (2) (заказываются дополнительно)
- 3. камера (заказывается дополнительно)
- 4. светодиодный индикатор камеры (заказывается дополнительно)
- 5. дисплей
- 6. динамики (2)
- 7. кнопка питания
- 8. разъем DisplayPort
- 9. разъем USB 3.0
- 10. разъем USB 3.0 с питанием
- 11. жесткий диск
- 12. считыватель отпечатков пальцев (заказывается дополнительно)
- 13. переключатель беспроводного режима
- 14. кнопка защелки крышки дисплея
- 15. кнопки сенсорной панели (3)
- 16. сенсорная панель

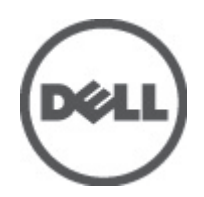

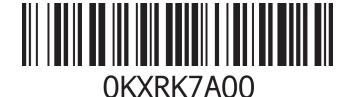

**нормативная модель**: P21F, P22F **нормативный тип**: P21F001, P22F001 2012 - 06

- 17. кнопки микроджойстика (3)
- 18. микроджойстик
- 19. клавиатура

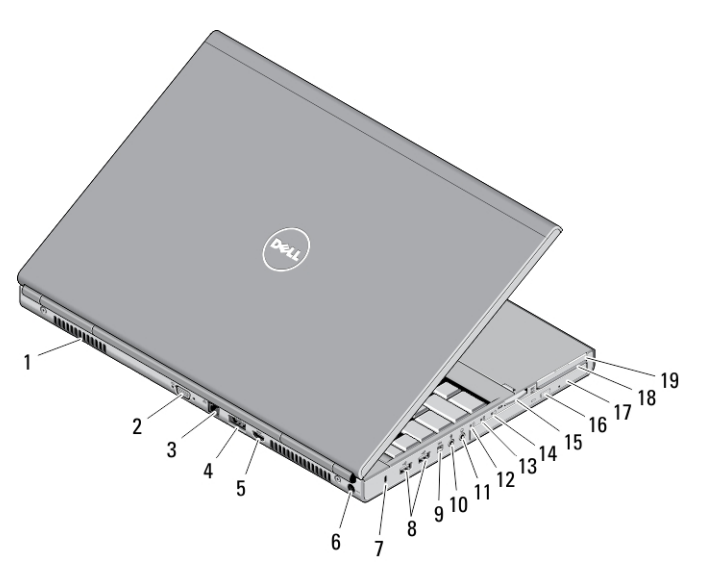

#### **Рисунок** 2. **Вид сзади**

- 1. вентиляционные отверстия (2)
- 2. разъем VGA
- 3. сетевой разъем
- 4. разъем eSATA/USB 2.0
- 5. разъем HDMI
- 6. разъем питания
- 7. гнездо защитного кабеля
- 8. разъемы USB 2.0 (2)
- 9. разъем IEEE1394 (4-контактный).
- 10. разъем для микрофона
- 11. разъем для наушников
- 12. индикатор состояния жесткого диска
- 13. индикатор состояния аккумулятора
- 14. индикатор питания
- 15. слот устройства чтения карт памяти «10 в 1»
- 16. кнопка открытия лотка оптического дисковода
- 17. оптический дисковод
- 18. слот устройства чтения смарт-карт
- 19. слот ExpressCard
- 20. индикаторы состояния устройств
- 21. кнопки регулировки громкости (3)

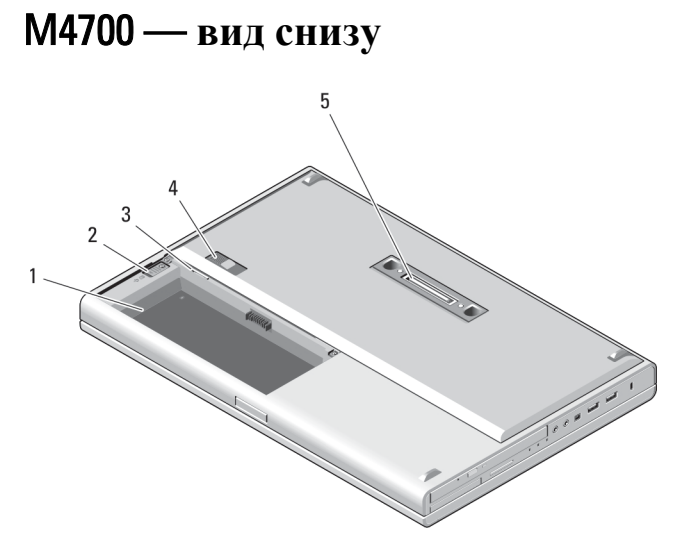

#### **Рисунок** 3. **Вид снизу**

- 1. отсек аккумулятора
- 2. защелка жесткого диска
- 3. слот SIM
- 4. фиксирующая защелка аккумулятора
- 5. стыковочный порт ввода-вывода

## M6700 — **вид спереди и сзади**

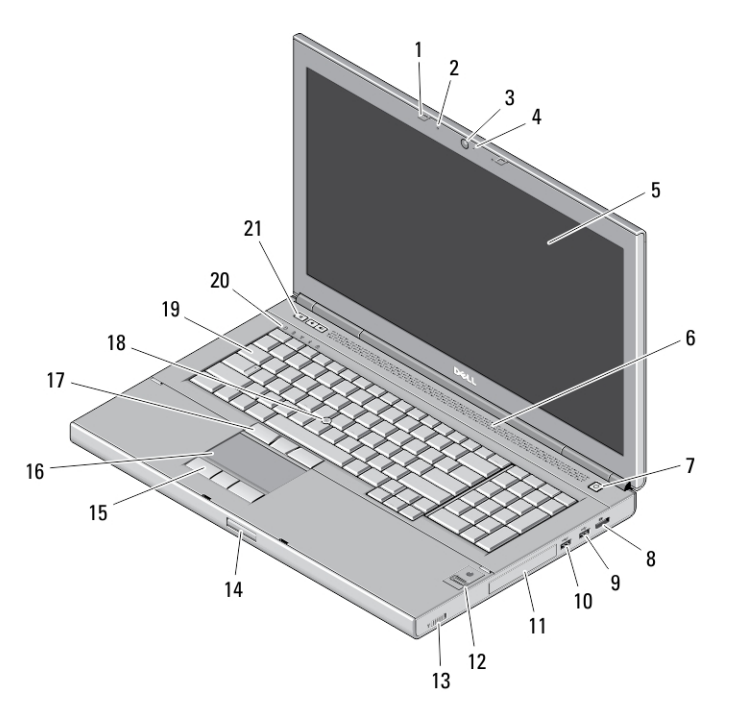

**Рисунок** 4. **Вид спереди**

- 1. защелки дисплея (2)
- 2. микрофоны (2) (заказываются дополнительно)
- 3. камера (заказывается дополнительно)
- 4. светодиодный индикатор камеры (заказывается дополнительно)
- 5. дисплей
- 6. динамики (2)
- 7. кнопка питания
- 8. разъем DisplayPort
- 9. разъем USB 3.0
- 10. разъем USB 3.0 с питанием
- 11. жесткий диск
- 12. считыватель отпечатков пальцев (заказывается дополнительно)
- 13. переключатель беспроводного режима
- 14. кнопка защелки крышки дисплея
- 15. кнопки сенсорной панели (3)
- 16. сенсорная панель
- 17. кнопки микроджойстика (3)
- 18. микроджойстик
- 19. клавиатура
- 20. индикаторы состояния устройств
- 21. кнопки регулировки громкости (3)

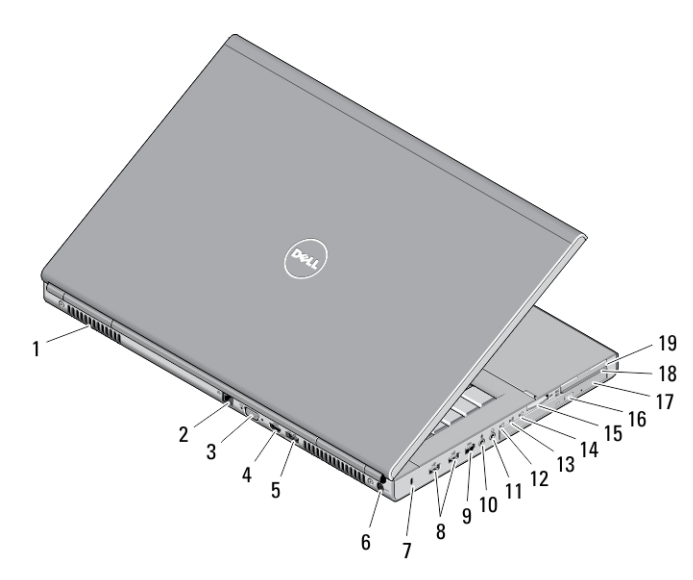

#### **Рисунок** 5. **Вид сзади**

- 1. вентиляционные отверстия (2)
- 2. сетевой разъем
- 3. разъем VGA
- 4. разъем HDMI
- 5. разъем eSATA/USB 2.0
- 6. разъем питания
- 7. гнездо защитного кабеля
- 8. разъемы USB 2.0 (2)
- 9. порт IEEE 1394 (6-контактный, активный)
- 10. разъем для микрофона
- 11. разъем для наушников
- 12. индикатор состояния жесткого диска
- 13. индикатор состояния аккумулятора
- 14. индикатор питания
- 15. слот устройства чтения карт памяти «10 в 1»
- 16. кнопка открытия лотка оптического дисковода
- 17. оптический дисковод
- 18. слот устройства чтения смарт-карт
- 19. слот ExpressCard

### M6700 — **вид снизу**

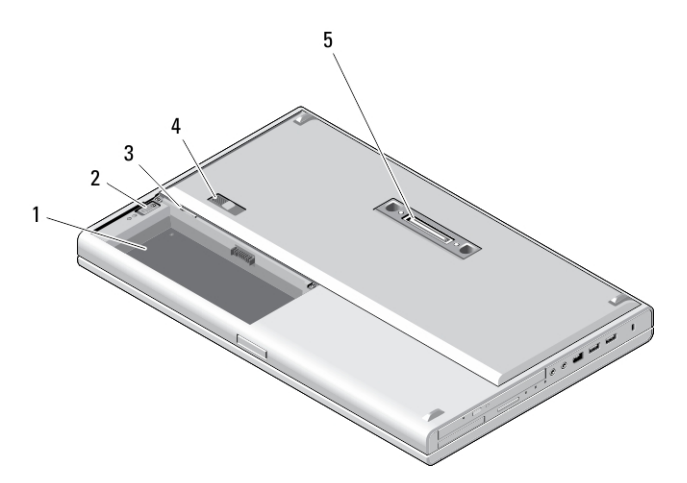

#### **Рисунок** 6. **Вид снизу**

- 1. отсек аккумулятора
- 2. защелка жесткого диска
- 3. слот SIM
- 4. фиксирующая защелка аккумулятора
- 5. стыковочный порт ввода-вывода

### **Быстрая установка**

**ПРЕДУПРЕЖДЕНИЕ**: **Перед тем как приступить к выполнению операций данного раздела**, **ознакомьтесь с указаниями по технике безопасности**, **прилагаемыми к компьютеру**. **Дополнительные сведения о рекомендуемых правилах техники безопасности можно посмотреть на веб**-**узле** www.dell.com/regulatory\_compliance .

**ПРЕДУПРЕЖДЕНИЕ**: **Адаптер переменного тока можно подключить к электросети в любой стране мира**. **Вместе с тем**, **в разных странах используются разные разъемы электропитания и сетевые фильтры**. **Использование несовместимого кабеля**, **а также неправильное подключение кабеля к сетевому фильтру или электросети могут привести к повреждению оборудования или пожару**.

**ОСТОРОЖНО**: **При отсоединении кабеля адаптера переменного тока от компьютера возьмитесь за разъем кабеля адаптера**, **а не за сам кабель**, **и извлеките его уверенно**, **но осторожно**, **чтобы не повредить кабель**. **Во избежание повреждения кабеля адаптера при сматывании учитывайте угол**, **под которым кабель подсоединен к разъему**.

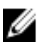

**ПРИМЕЧАНИЕ**: Некоторые устройства могут не входить в комплект поставки, если вы их не заказали.

1. Подсоедините адаптер переменного тока к соответствующему разъему на компьютере и к электрической розетке.

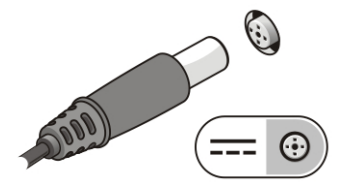

**Рисунок** 7. **Адаптер переменного тока**

2. Подсоедините сетевой кабель (заказывается дополнительно).

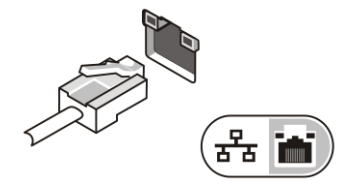

**Рисунок** 8. **Сетевой разъем**

3. Подсоедините устройства USB, такие как мышь или клавиатура (заказываются дополнительно).

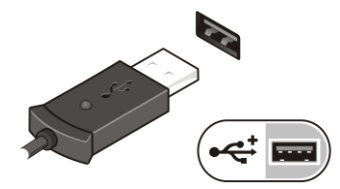

**Рисунок** 9. **Разъем** USB

4. Подключите устройства IEEE 1394, например жесткий диск 1394 (заказывается дополнительно).

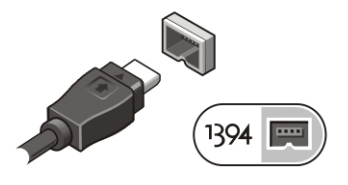

**Рисунок** 10. **Разъем** IEEE 1394 **на** M4700

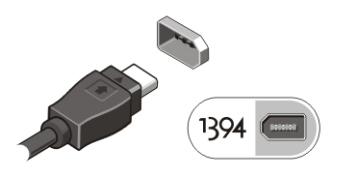

**Рисунок** 11. **Разъем** IEEE 1394 **на** M6700

5. Откройте крышку дисплея и нажмите кнопку питания, чтобы включить компьютер.

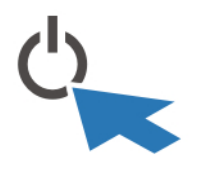

**Рисунок** 12. **Кнопка питания**

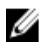

Ø

**ПРИМЕЧАНИЕ**: Рекомендуется включить и выключить компьютер по крайней мере один раз перед установкой любых плат или подключением компьютера к стыковочному устройству или другому внешнему устройству, например принтеру.

### **Технические характеристики**

**ПРИМЕЧАНИЕ**: Предложения в разных регионах могут отличаться друг от друга. Приводятся только те технические характеристики, которые по закону необходимо указывать при поставках компьютерной техники. Для просмотра дополнительной информации о конфигурации компьютера нажмите **Пуск** → **Справка и поддержка** и выберите нужный пункт для просмотра информации о компьютере.

#### **Таблица** 1. **Питание**

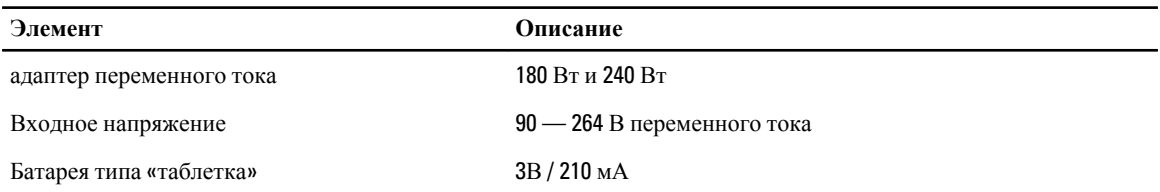

#### **Таблица** 2. **Физические характеристики**

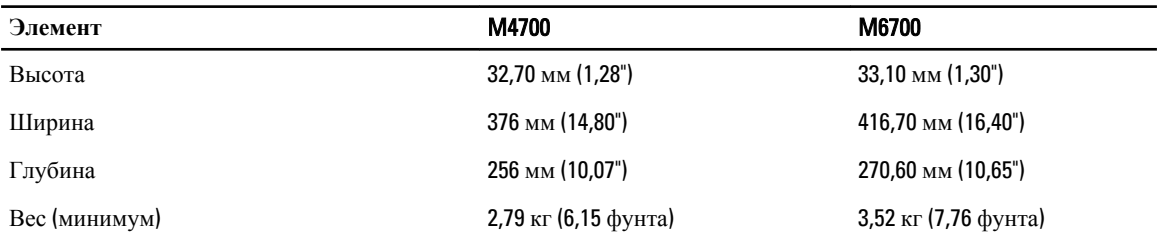

#### **Таблица** 3. **Требования к окружающей среде**

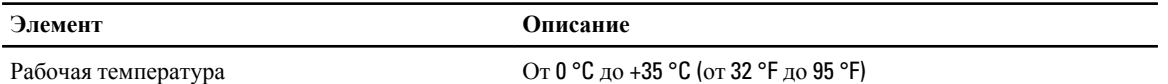

# Information para NOM (únicamente para México)

В соответствии с требованиями официальных мексиканских стандартов (NOM) на устройстве, описанном в данном документе, указана представленная ниже информация.

Voltaje de alimentación 100 V CA – 240 V CA

Frecuencia 50 Hz – 60 Hz

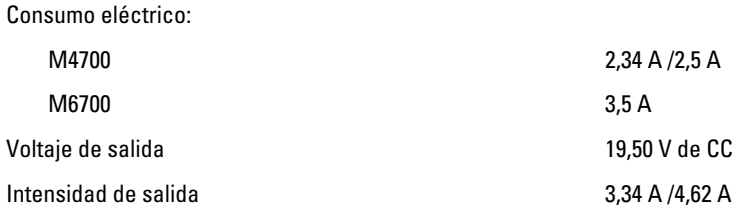

### **Источники дополнительной информации и ресурсов**

Правила техники безопасности и нормативная документация входят в комплект поставки компьютера. Более подробную информацию можно найти на сайте Dell по адресу www.dell.com/regulatory\_compliance. Сайт посвящен соответствию нормативным требованиям и содержит следующие материалы:

- рекомендуемые правила техники безопасности;
- сертификация на соответствие нормативным требованиям;
- эргономика.

На сайте www.dell.com содержится следующая дополнительная информация:

- гарантия;
- положения и условия (только для США);
- лицензионное соглашение конечного пользователя.

Более подробную информацию о продукте можно найти на сайте support.dell.com/manuals.

#### **©** 2012 Dell Inc.

Товарные знаки, упоминаемые в данном тексте: Dell™, логотип DELL, Dell Precision™, Precision ON™,ExpressCharge™, Latitude™, Latitude ON™, OptiPlex™, Vostro™ и Wi-Fi Catcher™ — являются товарными знаками Dell Inc. Intel®, Pentium®, Xeon®, Core™, Atom™, Centrino® и Celeron® являются зарегистрированными товарными знаками или товарными знаками Intel Corporation в США и других странах. AMD® является зарегистрированным товарным знаком, а AMD Opteron™, AMD Phenom™, AMD Sempron™, AMD Athlon™, ATI Radeon™ и ATI FirePro™ — товарными знаками Advanced Micro Devices, Inc. Microsoft®, Windows®, MS-DOS®, Windows Vista®, кнопка «Пуск» Windows Vista и Office Outlook ®являются товарными знаками или зарегистрированными товарными знаками Microsoft Corporation в США и (или) в других странах. Blu-ray Disc™ является товарным знаком, принадлежащим Blu-ray Disc Association (BDA) и лицензированным для использования на дисках и плеерах. Cловесный знак Bluetooth® является зарегистрированным товарным знаком, принадлежащим Bluetooth® SIG, Inc., и любое использование этого знака со стороны Dell Inc. осуществляется по лицензии. Wi-Fi® является охраняемым товарным знаком Wireless Ethernet Compatibility Alliance, Inc.